# 第 6 章

## 数据类型和运算符

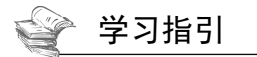

数据库表由多列字段构成,每一个字段指定了不同的数据类型,不同的数据类型也决定了 Oracle 在存 储时的使用方式,以及在使用时选择什么运算符号进行运算。本章介绍 Oracle 的数据类型和运算符,主要 内容包括常见数据类型的概念与应用、数据类型的选择方法、常见运算符的应用等。

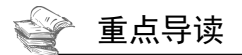

- ·熟悉常见数据类型的概念和区别。
- ·掌握如何选择数据类型。
- ·熟悉常见运算符的概念和区别。

## 6.1 Oracle 数据类型介绍

Oracle 支持多种数据类型,按照类型来分,可以分为字符串类型、数字类型、日期类型、LOB 类型、 LONG RAW&RAW 类型、ROWID&UROWID 类型。其中最常用的数据类型包括数值类型、日期与时间类 型和字符串类型等。

## 6.1.1 数值类型

数值型数据类型主要用来存储数字, Oracle 提供了多种数值数据类型, 不同的数据类型提供不同的取 值范围,可以存储的值范围越大,其所需要的存储空间也越大。表 6-1 为 Oracle 的常用数值类型。

| 类型名称         | 描<br>述               |
|--------------|----------------------|
| NUMBER(P,S)  | 数字类型, P 为整数位, S 为小数位 |
| DECIMAL(P,S) | 数字类型, P 为整数位, S 为小数位 |

表 6-1 Oracle 的常用数值类型

续表

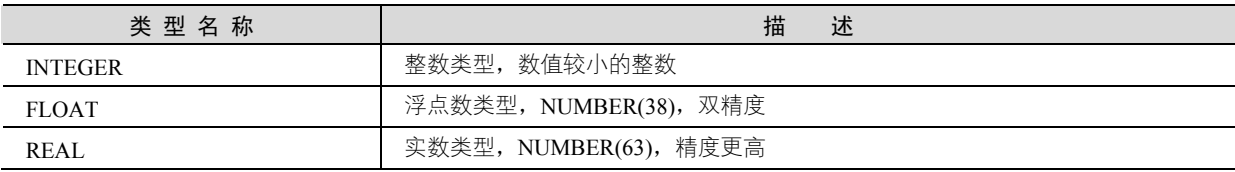

Oracle 的数值类型主要通过 number(m,n)类型来实现,语法格式如下:

number(m, n)

其中, m 的取值范围为  $1 \sim 38$ , n 的取值范围为-84 $\sim$ 127。

number(m,n)是可变长的数值列,允许 0、正值及负值, m 是所有有效数字的位数, n 是小数点以后的 位数。例如:

number(5,2)

这个字段的最大值是 99.999,如果数值超出了位数限制,就会被截取多余的位数。例如:

number(5,2)

但在一行数据中的这个字段输入 575.316, 则真正保存到字段中的数值是 575.32。例如:

number(3,0)

输入 575.316,真正保存的数据是 575。对于整数,可以省略后面的 0,直接表示如下:

number(3)

【例 6-1】创建表 tb\_emp1,其中 tel 字段的数值最大设定为 11, 在 SQL Plus 窗口中输入的 SQL 语句 如下:

```
CREATE TABLE tb_emp1 
\left( id NUMBER(11), 
  name VARCHAR2(25)
  age NUMBER(2),
   tel NUMBER(11), 
   address VARCHAR2(25)
```
);

按 Enter 键, 语句执行结果如图 6-1 所示, 即可完成数据表的创建。

这里可以看到 age 字段的数据类型为 NUMBER(2),注意到后面的数字 2,这表示的是该数据类型指定 的最大长度,如果插入数值的位数大于 2,则会弹出错误信息。例如,这里插入一个大于 2 位的数值来表 示年龄,可以在 SQL Plus 窗口中输入以下 SQL 语句:

INSERT INTO tb emp1 (age) VALUES(100);

按 Enter 键, 语句执行结果如图 6-2 所示, 可以看到提示的错误信息。

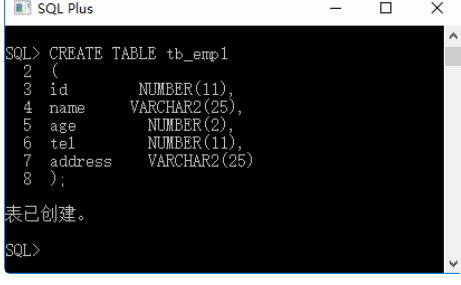

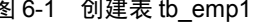

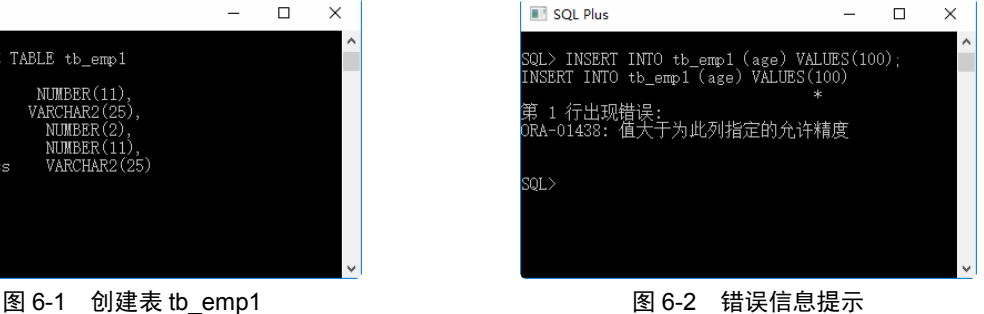

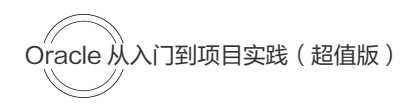

在 SQL Plus 窗口中修改 SQL 语句:

INSERT INTO tb emp1 (age) VALUES(50);

按 Enter 键, 语句执行结果如图 6-3 所示, 可以看到成功创建行。

在 SQL Plus 窗口中输入查看表结构的 SQL 语句:

SELECT \* FROM tb emp1;

按 Enter 键, 语句执行结果如图 6-4 所示, 可以看到成功创建行。

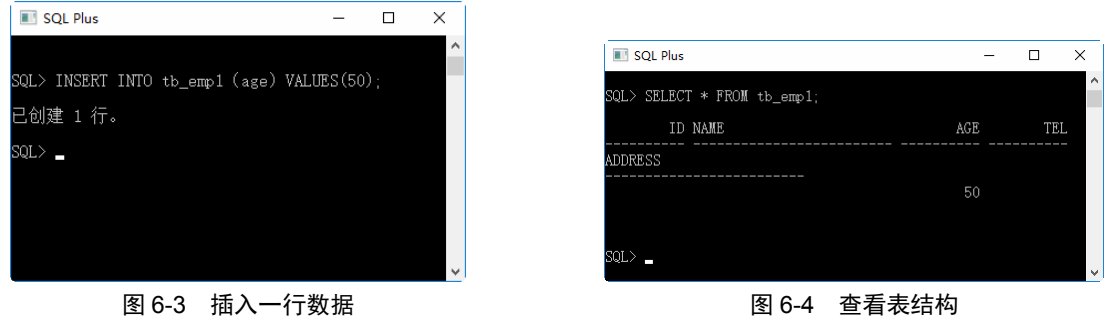

【例 6-2】创建表 tb\_emp2, 其中字段 a、b、c 数据类型依次为 NUMBER(2)、NUMBER(4)、NUMBER(6), 在 SQL Plus 窗口中输入的 SQL 语句如下:

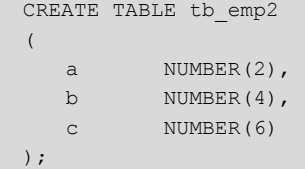

按 Enter 键, 语句执行结果如图 6-5 所示, 可以看到成功创建表。

执行成功之后, 便用 DESC 查看表结构, 在 SOL Plus 窗口中输入的 SOL 语句如下:

SQL> DESC tb emp2;

按 Enter 键, 语句执行结果如图 6-6 所示, 可以看到表的结构。

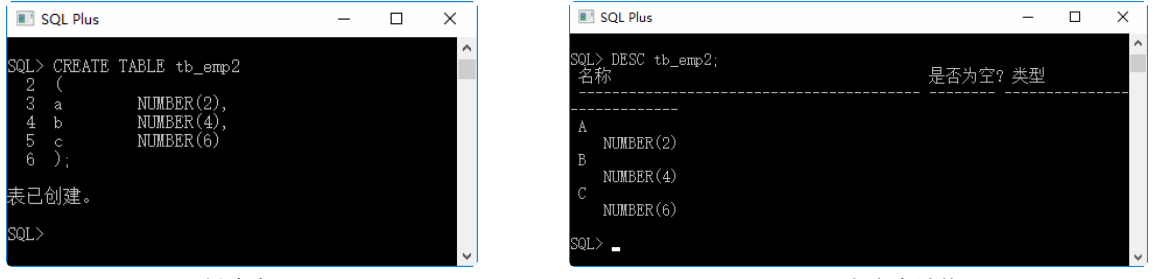

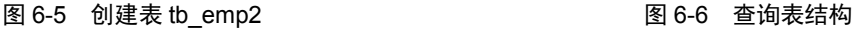

【例6-3】创建表 tb\_emp3,其中字段a、b、c的数据类型依次为NUMBER (8,1)、NUMBER(8,3)和NUMBER (8,2), 向表中插入数据 8.1、8.15 和 8.123, 在 SQL Plus 窗口中输入的 SQL 语句如下:

```
CREATE TABLE tb emp3
\left(a NUMBER (8,1), 
   b NUMBER (8, 3),
   c NUMBER (8, 2)
```
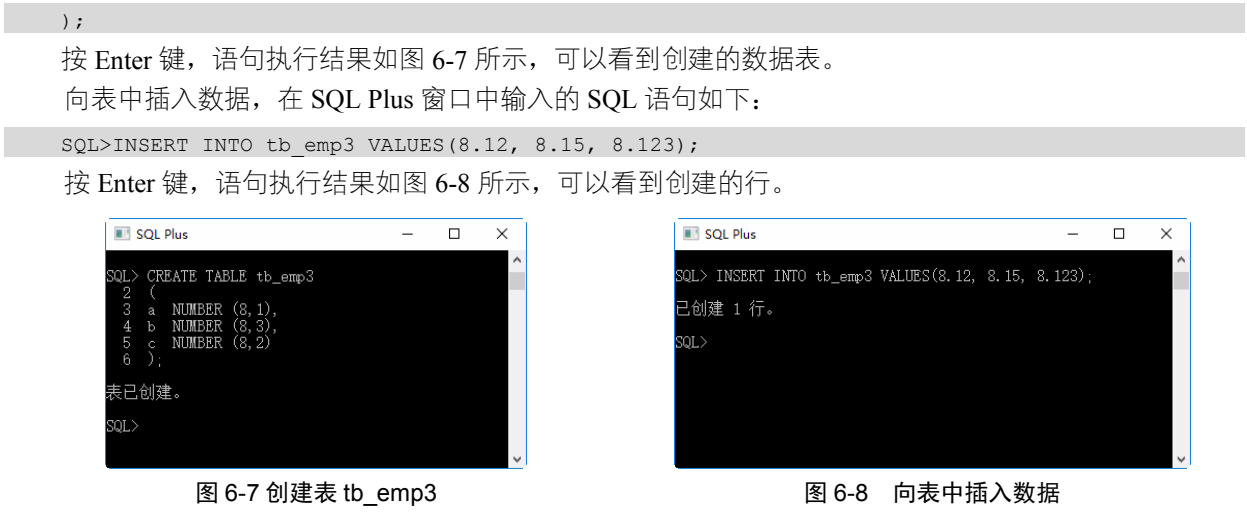

插入数据后,查看输入的数据信息。在 SQL Plus 窗口中输入的 SQL 语句如下:

SQL> SELECT \* FROM tb emp3;

按 Enter 键, 语句执行结果如图 6-9 所示, 从结果可以看出, 8.12 和 8.123 分别被存储为 8.1 和 8.12。

|      | SQL Plus |                             |      |  | ×            |
|------|----------|-----------------------------|------|--|--------------|
|      |          | SQL> SELECT * FROM tb_emp3; |      |  | $\wedge$     |
|      | Α        | B                           | C    |  |              |
|      | 8.1      | 8.15                        | 8.12 |  |              |
| SQL) |          |                             |      |  |              |
|      |          |                             |      |  |              |
|      |          |                             |      |  | $\checkmark$ |

图 6-9 查看插入的数据

## 6.1.2 日期与时间类型

Oracle 中表示日期的数据类型主要包括 DATE 和 TIMESTAMP,具体含义和区别如表 6-2 所示。

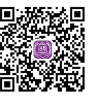

### 表 6-2 Oracle 常用日期与时间类型

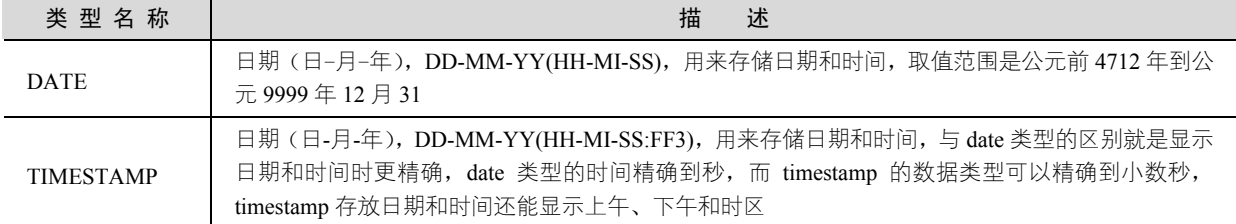

【例 6-4】创建数据表 tb\_emp4, 定义数据类型为 date 的字段 d, 向表中插入值'12-4 月-2018', 在 SQL Plus 窗口中输入创建表 tb\_emp4 的 SQL 语句如下:

```
CREATE TABLE tb_emp4 
\left( id NUMBER(10), 
   name VARCHAR2(25),
```
Oracle 从入门到项目实践(超值版)

```
 birthday date, 
   tel NUMBER(11),
    address VARCHAR2(25) 
);
```
按 Enter 键, 语句执行结果如图 6-10 所示, 即可看到创建好的表。

在插入数据之前,需要知道数据库默认的时间格式,在 SQL Plus 窗口中输入查询系统时间格式的 SQL 语句如下:

SQL> select sysdate from dual;

按 Enter 键, 语句执行结果如图 6-11 所示, 可以看到系统默认的时间格式。

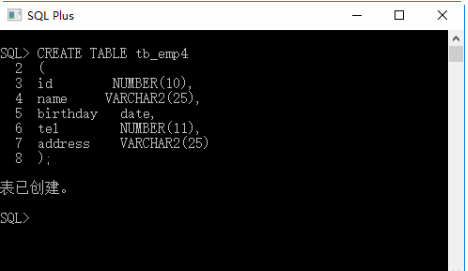

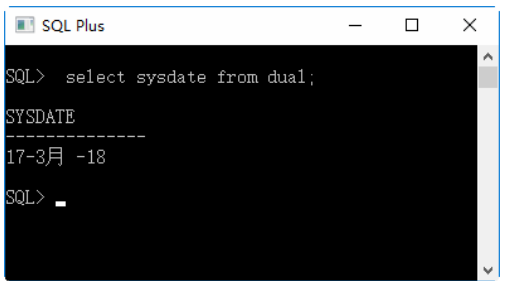

### 图 6-10 创建表 tb\_emp4 图 6-11 查询系统时间格式

向表中插入时间数据,在 SQL Plus 窗口中输入的 SQL 语句如下:

SQL> INSERT INTO tb emp4(birthday) values('12-4 月-2018');

按 Enter 键, 语句执行结果如图 6-12 所示, 即可创建 1 行。

查看输入的时间数据, 在 SQL Plus 窗口中输入的 SQL 语句如下:

SQL> SELECT \* FROM tb emp4;

按 Enter 键, 语句执行结果如图 6-13 所示, 即可看到创建的表内容。

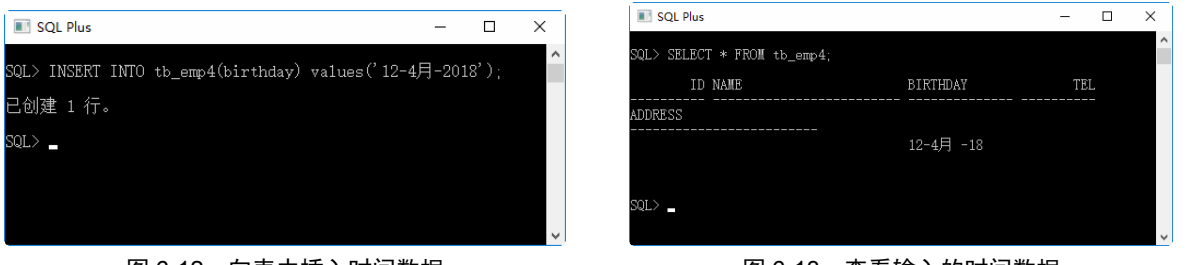

#### 图 6-12 向表中插入时间数据 图 6-13 查看输入的时间数据

如果用户想按照指定的格式输入时间,需要修改时间的默认格式。例如,输入格式为年-月-日,修改的 SQL 语句如下:

SQL> alter session set nls\_date\_format='yyyy-mm-dd';

按 Enter 键, 语句执行结果如图 6-14 所示, 即可看到会话已更改的信息提示。

然后查看输入的时间数据,可以看到时间格式发生了改变,如图 6-15 所示。

【例 6-5】创建数据表 tb\_emp5,定义数据类型为 DATE 的字段 d,向表中插入"YYYY-MM-DD"和 "YYYYMMDD"字符串格式日期,在 SQL Plus 窗口中输入的 SQL 语句如下:

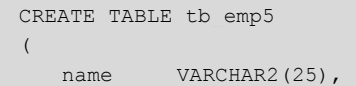

 $\Box$  $\times$ 

```
 birthday date, 
    tel NUMBER(11) 
);
```
按 Enter 键, 语句执行结果如图 6-16 所示, 即可看到成功创建表。

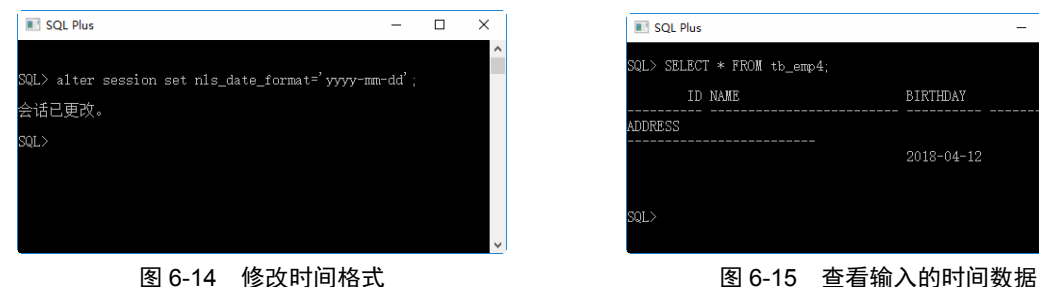

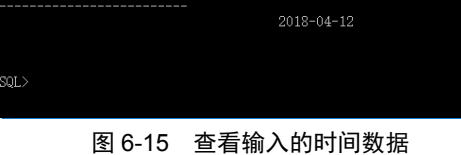

修改日期的默认格式, SQL 语句如下:

SQL> alter session set nls\_date\_format='yyyy-mm-dd';

按 Enter 键, 语句执行结果如图 6-17 所示。

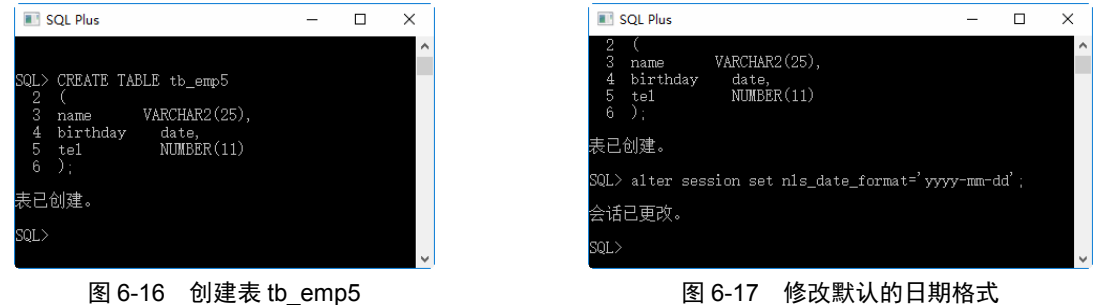

向表中插入"YYYY-MM-DD"格式日期:

SQL> INSERT INTO tb emp5(birthday) values('2018-05-08');

按 Enter 键, 语句执行结果如图 6-18 所示。

向表中插入"YYYYMMDD"格式日期:

SQL> INSERT INTO tb emp5 (birthday) values('20180408');

按 Enter 键, 语句执行结果如图 6-19 所示。

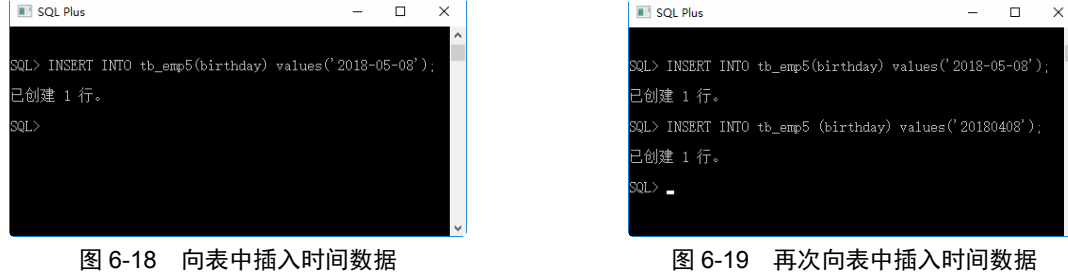

查看插入日期数据结果:

SQL> SELECT \* FROM tb emp5;

按 Enter 键, 语句执行结果如图 6-20 所示, 从运算结果中可以看出, 各个不同类型的日期值都正确地

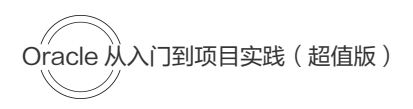

### 插入到了数据表中。

【例 6-6】创建表 tb\_emp6 并向表 tb\_emp6 中插入系统当前日期。首先创建表, SQL 语句如下:

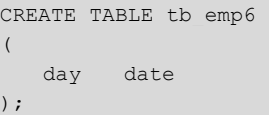

按 Enter 键, 语句执行结果如图 6-21 所示。

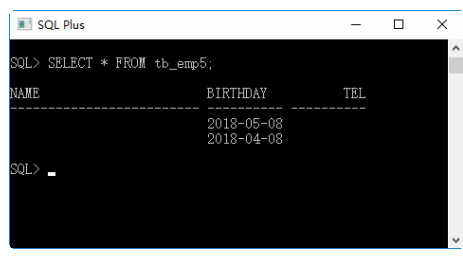

图 6-20 查看插入的日期数据 The Management Business 图 6-21 创建表 tb emp6

向表中插入系统当前日期, SQL 语句如下:

SQL> INSERT INTO tb emp6 values(SYSDATE); 按 Enter 键, 语句执行结果如图 6-22 所示。 查看插入结果, SOL 语句如下:

SQL> SELECT \* FROM tb emp6;

按 Enter 键, 语句执行结果如图 6-23 所示。

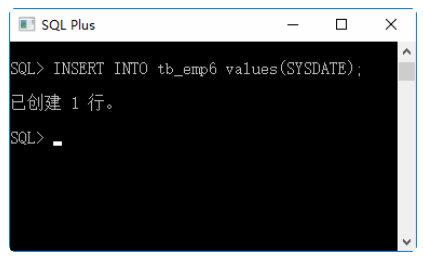

图 6-22 向表中插入系统当前日期 图 6-23 查询插入的结果

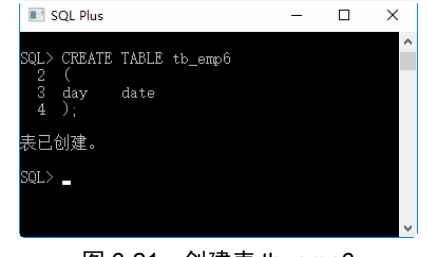

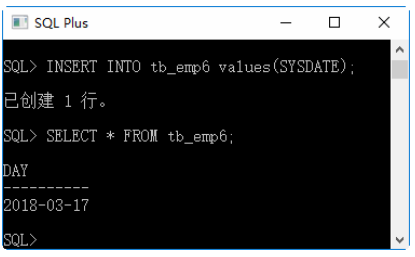

【例 6-7】向 tb\_emp6 表中插入系统日期和时间并指定格式,首先删除表中的数据,SQL 语句如下:

DELETE FROM tb emp6;

按 Enter 键, 语句执行结果如图 6-24 所示。

向表中插入系统当前日期,SQL 语句如下:

SQL> INSERT INTO tb emp6 values(to date('2018-03-17 13:14:20','yyyy-MM-dd HH24:mi:ss') ); 按 Enter 键, 语句执行结果如图 6-25 所示。

查看插入结果, SQL 语句如下:

SQL> SELECT \* FROM tb emp6;

按 Enter 键, 语句执行结果如图 6-26 所示, 从运算结果中可以看出, 只显示日期, 时间被省略掉了。 【例 6-8】创建数据表 tb emp7, 定义数据类型为 TIMESTAMP 的字段 ts, 向表中插入值'2018-9-16 17:03:00.9999', 创建数据表 tb\_emp7, SQL 语句如下:

CREATE TABLE tb\_emp7

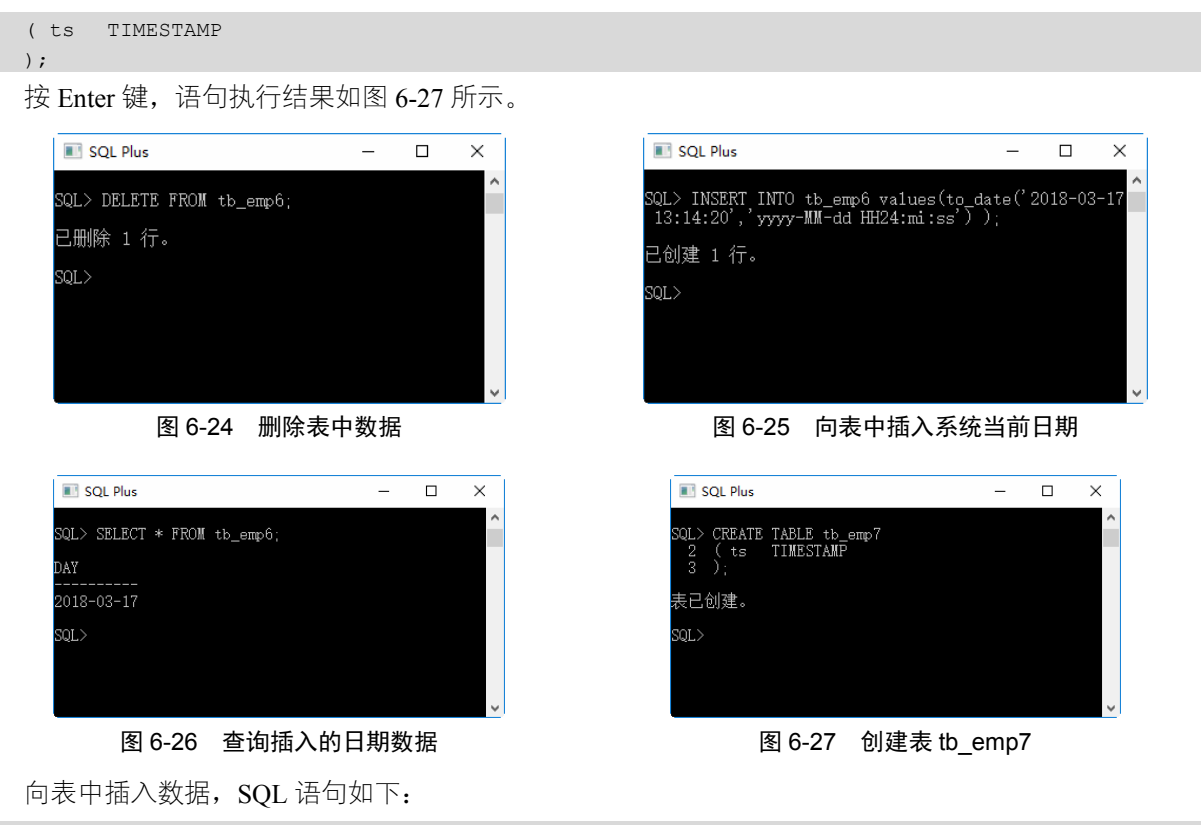

INSERT INTO tb emp7 values (to timestamp('2018-9-16 17:03:00.9999', 'yyyy-mm-dd hh24:mi:ss:ff'));

按 Enter 键, 语句执行结果如图 6-28 所示。 查看插入结果, SQL 语句如下:

SQL>SELECT \* FROM tb emp7; TS ------------------------------- 16-9 月 -18 05.03.00.999900 下午

按 Enter 键, 语句执行结果如图 6-29 所示。

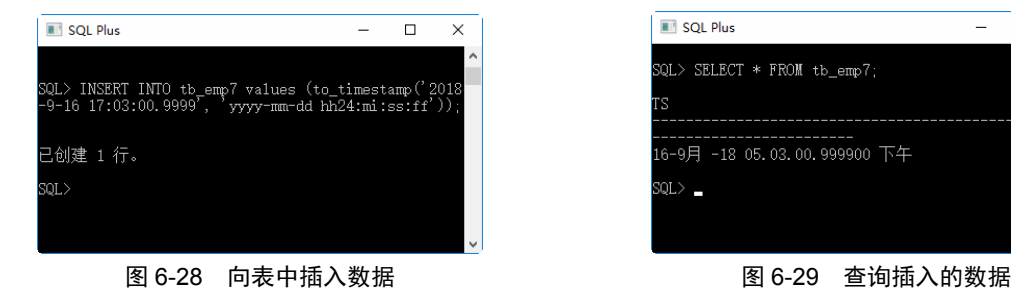

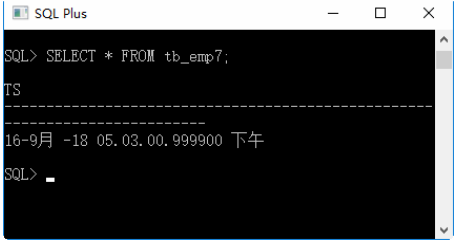

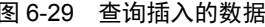

### 6.1.3 字符串类型

字符串类型用来存储字符串数据,包括 CHAR、NCHAR、VARCHAR2、NVARCHAR2 和 LONG 5 种, 如表 6-3 所示。

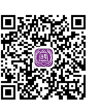

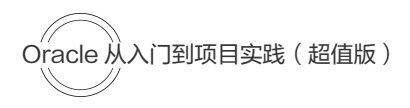

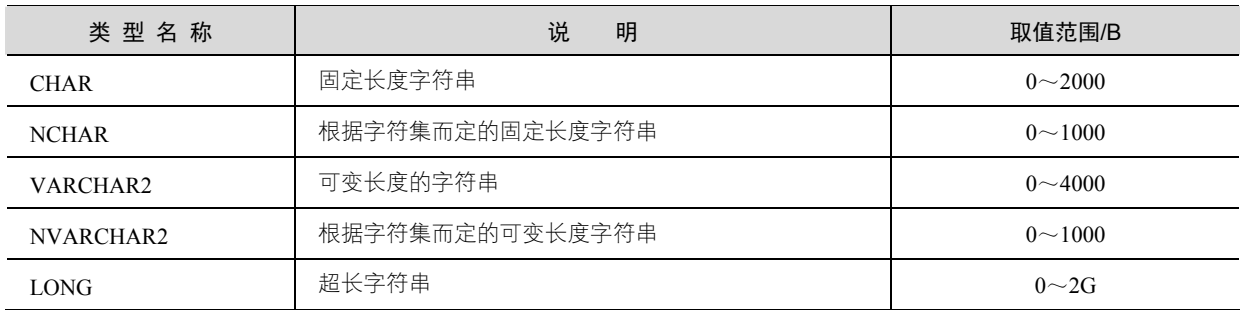

### 表 6-3 Oracle 中字符串数据类型

VARCHAR2、NVARCHAR2 和 LONG 类型是变长类型, 对于其存储需求取决于列值的实际长度, 而 不是取决于类型的最大可能尺寸。例如,一个 VARCHAR2(10)列能保存最大长度为 10 个字符的一个字符 串,实际的存储需要是字符串的长度。

【例 6-9】创建数据表 tb\_emp8,定义字段 ch 和 vch 的数据类型依次为 CHAR(4)、VARCHAR2(4),向 表中插入数据"ab", 创建表 tb\_emp8, SQL 语句如下:

```
CREATE TABLE tb emp8(
    ch CHAR(4), 
    vch VARCHAR2(4) 
);
```
按 Enter 键, 语句执行结果如图 6-30 所示, 即可完成表的创建。

输入表数据,SQL 语句如下:

INSERT INTO tb\_emp8 VALUES('ab', 'ab');

按 Enter 键, 语句执行结果如图 6-31 所示, 即可完成行的创建。

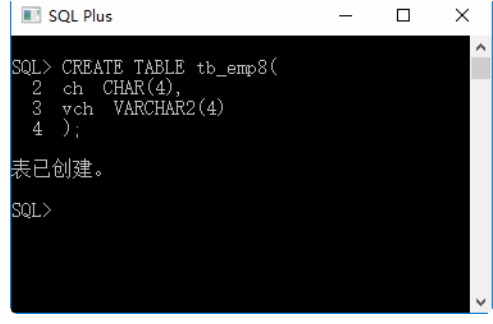

图 6-30 创建表 tb emp8 20 Demail and the Demond Demond Demond Demond Demond Demond De

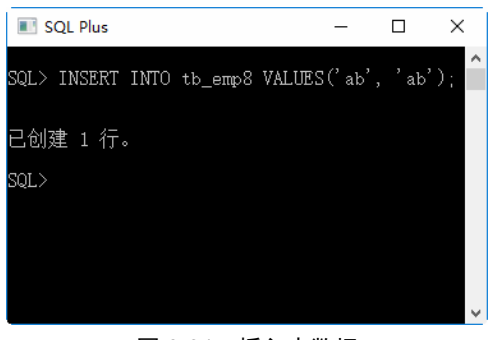

查询 ch 字段的存储长度, 执行 SOL 语句如下:

SQL> Select length (ch) from tb emp8;

按 Enter 键, 语句执行结果如图 6-32 所示, 即可查看 ch 字段的存储长度。

查询 vch 字段的存储长度, 执行 SQL 语句如下:

SQL> Select length (vch) from tb\_emp8;

按 Enter 键, 语句执行结果如图 6-33 所示, 即可查看 vch 字段的存储长度。

提示:从上述两个实例可以看出,固定长度字符串在存储时长度是固定的,而变长字符串的存储长度 根据实际插入的数据长度而定。

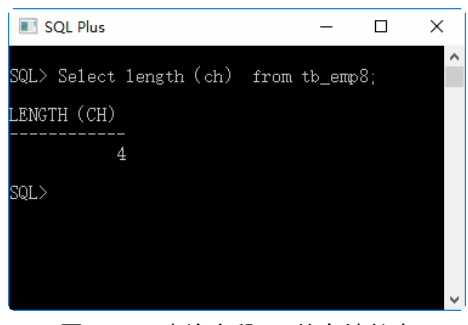

| SQL Plus                               |  | $\times$ |
|----------------------------------------|--|----------|
| SQL> Select length (vch) from tb_emp8; |  | ۸        |
| LENGTH (VCH)                           |  |          |
| 2                                      |  |          |
| SQL>                                   |  |          |
|                                        |  |          |
|                                        |  | v        |

图 6-32 查询字段 ch 的存储长度 图 6-33 查询字段 vch 的存储长度

### 6.1.4 其他数据类型

除上面介绍的数值类型、日期与时间类型和字符串类型外,Oracle 还支持其他数据类型,如表 6-4 所示。

| 类<br>型          | 含<br>义         | 存储描述       |  |
|-----------------|----------------|------------|--|
| <b>RAW</b>      | 固定长度的二进制数据     | 最大长度 2000B |  |
| <b>LONG RAW</b> | 可变长度的二进制数据     | 最大长度 2GB   |  |
| <b>BLOB</b>     | 二进制数据          | 最大长度 4GB   |  |
| <b>CLOB</b>     | 字符数据           | 最大长度 4GB   |  |
| <b>NCLOB</b>    | 根据字符集而定的字符数据   | 最大长度 4GB   |  |
| <b>BFILE</b>    | 存放在数据库外的二进制数据  | 最大长度 4GB   |  |
| <b>ROWID</b>    | 数据表中记录的唯一行号    | 10B        |  |
| <b>NROWID</b>   | 二进制数据表中记录的唯一行号 | 最大长度 4000B |  |

表 6-4 Oracle 支持的其他数据类型

【例 6-10】创建数据表 tb\_emp9, 并插入一个固定长度的二进制数据, 创建数据表, SQL 语句如下:

```
CREATE TABLE tb_emp9( 
    ra RAW(4)
```

```
);
```
按 Enter 键, 语句执行结果如图 6-34 所示, 即可完成表的创建。

输入表数据, SQL 语句如下:

INSERT INTO tb emp9 VALUES('101010');

按 Enter 键, 语句执行结果如图 6-35 所示, 即可完成表数据的输入。

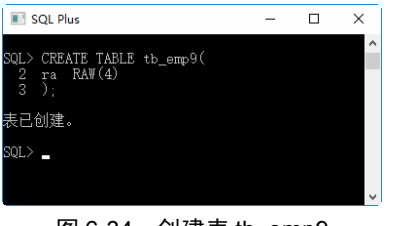

图 6-34 创建表 tb\_emp9 20 D 20 D 20 D 20 D 20 D 20 国 6-35 向表中插入数据

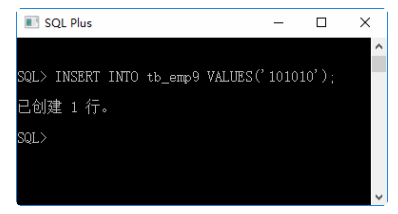

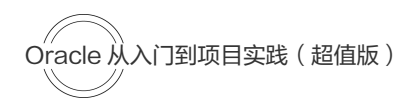

查询 ra 字段的存储长度, 执行 SOL 语句如下:

Select length (ra) from tb emp9;

按 Enter 键, 语句执行结果如图 6-36 所示, 即可查询 ra 字段的存储长度。

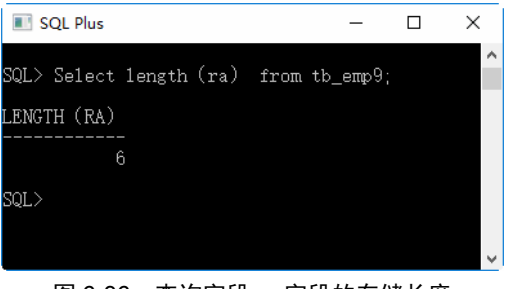

图 6-36 查询字段 ra 字段的存储长度

## 6.2 数据类型的选择

Oracle 提供了大量的数据类型,为了优化存储,提高数据库性能,在任何情况下均应使用最精确的类 型。即在所有可以表示该列值的类型中,该类型使用的存储最少。

### 1. 整数和小数

数值数据类型只有 NUMBER 型,但是 NUMBER 功能不小,它可以存储正数、负数、零、定点数和精 度为 30 位的浮点数。其格式为 number (m, n), 其中 m 为精度, 表示数字的总位数, 范围为 1~38; n 为 范围,表示小数点右边的数字的位数,范围为-84~127。

如果不需要小数部分,则使用整数来保存数据,可以定义为 number (m, 0) 或者 number (m): 如果 需要表示小数部分,则使用 number (m, n)。

### 2. 日期与时间类型

如果只需要记录日期,则可以使用 DATE 类型。如果需要记录日期和时间,可以使用 IMESTAMP 类 型。特别是需要显示上午、下午或者时区时,必须使用 IMESTAMP 类型。

#### 3. 字符类型之间选择

CHAR 是固定长度字符,VARCHAR 是可变长度字符;CHAR 会自动补齐插入数据的尾部空格, VARCHAR 不会补齐尾部空格。

CHAR 是固定长度,所以,它的处理速度比 VARCHAR2 要快,它的缺点是浪费存储空间。所以,对 存储不大,但在速度上有要求的可以使用 CHAR 类型;反之,可以使用 VARCHAR2 类型来实现。

## 6.3 常见运算符介绍

运用运算符可以更加灵活地使用表中的数据,常见的运算符类型有算术运算符、比较运算符、逻辑运 算符、位运算符等。

### 6.3.1 算术运算符

算术运算符是 SQL 中最基本的运算符, 用于各类数值运算, 包括加(+)、减(-)、乘(\*)、除(/), 如表 6-5 所示。

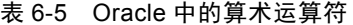

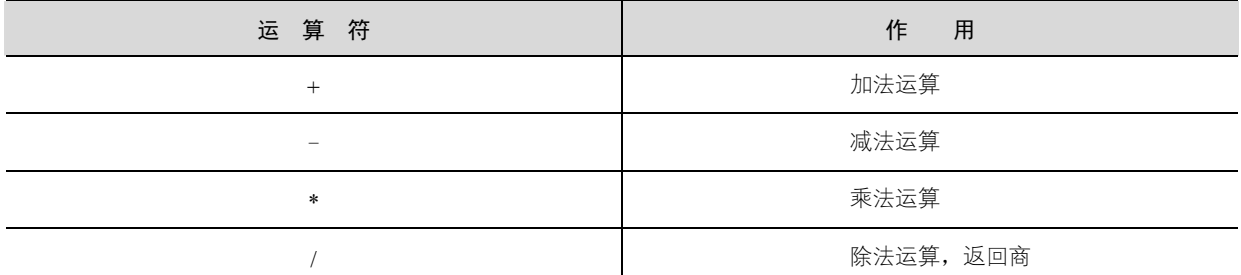

下面分别讨论不同算术运算符的使用方法。

【例 6-11】创建表 tb\_emp10,定义数据类型为 NUMBER 的字段 num,插入值 64,对 num 值进行算术 运算。

首先创建表 tb\_emp10,输入 SOL 语句如下:

```
CREATE TABLE tb_emp10 
( num NUMBER
);
```
向字段 num 插入数据 50, SOL 语句如下:

INSERT INTO tb emp10 values(50);

按 Enter 键, 语句执行结果如图 6-38 所示, 即可完成数据的插入。

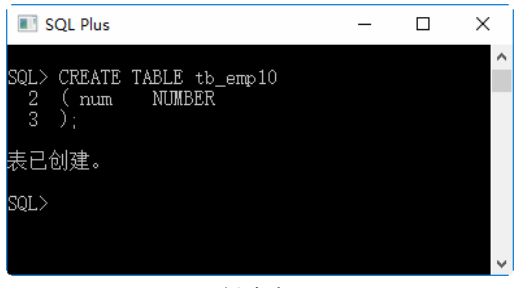

图 6-37 创建表 tb emp10 200 000 2000 2000 图 6-38 向表中插入数据

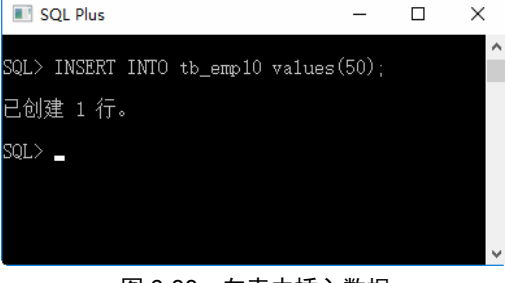

接下来,对 num 值进行加法和减法运算, SQL 语句如下:

SQL> SELECT num, num+10, num-3+5, num+5-3, num+36.5 FROM tb\_emp10;

按 Enter 键, 语句执行结果如图 6-39 所示, 即可完成数据的加法和减法运算。

由计算结果可以看到,可以对 num 字段的值进行加法和减法运算,而且由于"+"和"-"的优先级相 同,因此,先加后减和先减后加的结果是相同的。

【例 6-12】对 tb\_emp10 表中的 num 进行乘法、除法运算。

SOL> SELECT num, num \*2, num /2, num/3 FROM tb emp10;

按 Enter 键,语句执行结果如图 6-40 所示。从运算结果中可以看出,对 num 进行除法运算时,由于 50

按 Enter 键, 语句执行结果如图 6-37 所示, 即可完成表的创建。

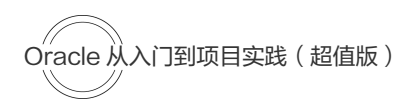

无法被 3 整除, 因此, Oracle 对 num/3 求商的结果保存到了小数点后面 7 位, 结果为 16.6666667。

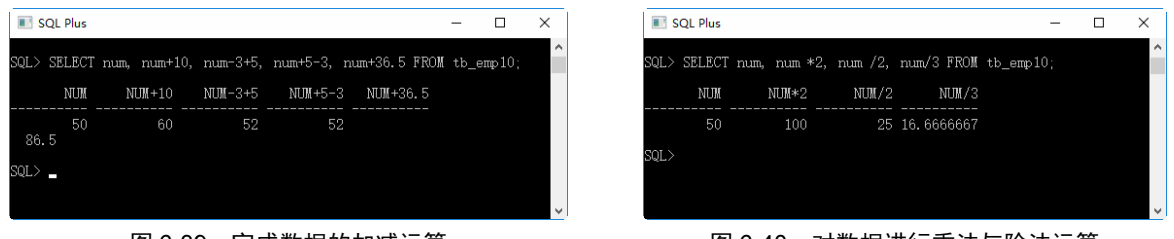

图 6-39 完成数据的加减运算 图 6-40 对数据进行乘法与除法运算

在数学运算时,除数为 0 的除法是没有意义的,因此,除法运算中的除数不能为 0, 如果被 0 除, 则 返回错误提示信息。

【例 6-13】用 0 除 num。

SQL> SELECT num/0 FROM tb emp10;

按 Enter 键, 语句执行结果如图 6-41 所示。

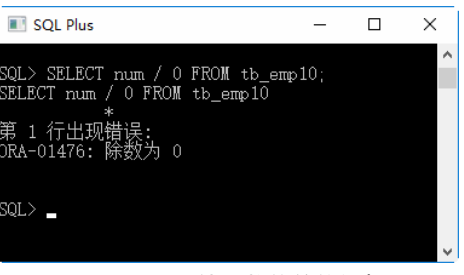

### 图 6-41 用 0 处于数值的错误提示

## 6.3.2 比较运算符

比较运算符用于比较运算,包括大于(>)、小于(<)、等于(=)、大于或等于(>=)、小于或等于(<=)、 不等于(!=),以及 IN、BETWEEN…AND、IS NULL、LIKE 等。

比较运算符经常在 SELECT 的查询条件子句中使用, 用来查询满足指定条件的记录。Oracle 中的比较 运算符如表 6-6 所示。

| 运算符                   | 作<br>用         |
|-----------------------|----------------|
| $=$                   | 等于             |
| $\Longleftrightarrow$ | 安全的等于          |
| $\lt$ > (!=)          | 不等于            |
| $\leq$                | 小于或等于          |
| $>=$                  | 大于或等于          |
| $\geq$                | 大于             |
| <b>IS NULL</b>        | 判断一个值是否为 NULL  |
| IS NOT NULL           | 判断一个值是否不为 NULL |
| <b>BETWEEN AND</b>    | 判断一个值是否落在两个值之间 |

表 6-6 Oracle 中的比较运算符

续表

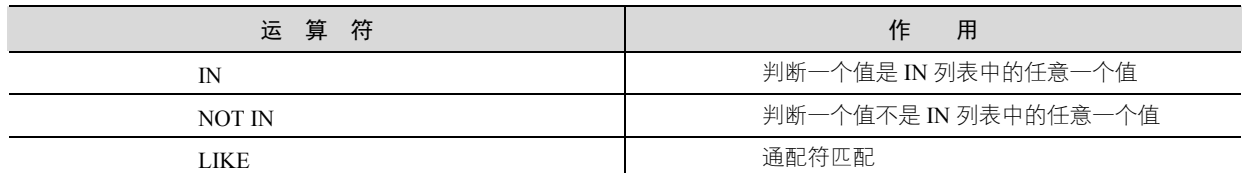

下面分别讨论不同比较运算符的含义。

### 1.等于运算符=

等号"="用来判断数字、字符串和表达式是否相等。

#### 2.不等于运算符!=

"!="用于判断数字、字符串、表达式不相等的判断。

### 3.小于或等于运算符<=

"<="用来判断左边的操作数是否小于或者等于右边的操作数。

### 4.小于运算符<

"<"运算符用来判断左边的操作数是否小于右边的操作数。

#### 5.大于或等于运算符 >=

">="运算符用来判断左边的操作数是否大于或者等于右边的操作数。

### 6.大于运算符>

">"运算符用来判断左边的操作数是否大于右边的操作数。

### 7.BETWEEN…AND 运算符

BETWEEN…AND 运算符用于测试是否在指定的范围内,通常和 WHERE 字句一起使用,BETWEEN… AND 条件返回一个介于指定上限和下限之间的范围值。

例如下面的例子,选出出生在 1980—1990 年的教师姓名:

SELECT name FROM teacher WHERE birth BETWEEN '1980' AND '1990'; 上述语句包含上限值和下限值,与下面的语句效果一样。

SELECT name FROM teacher WHERE birth>= '1980' AND birth<= '1990';

### 8.IN 运算符

IN 运算符用来判断操作数是否为 IN 列表中的其中一个值。NOT IN 运算符用来判断操作数是否不是 IN 列表中的其中一个值。

例如选出年龄是 35 岁和 45 岁的教师:

SELECT name FROM teacher WHERE age IN (35, 45);

### 9.LIKE

LIKE 运算符用来匹配字符串。在一个学校中,教师有多位,如果想要查找符合某个条件的教师,就可 以使用 LIKE 运算符进行查询。

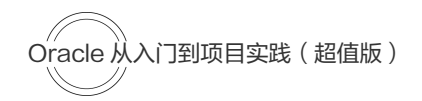

LIKE 运算符在进行匹配时,可以使用下面两种通配符: (1)"%",用来代表有零个或者多个字符组成的任意顺序的字符串。 (2)"\_",只能匹配一个字符。 例如选出张姓的所有教师:

SELECT name FROM teacher WHERE name LIKE '张%':

## 6.3.3 逻辑运算符

在 Oracle 中逻辑运算符的求值所得结果均为 1(TRUE)、0(FALSE),这类运算符有逻辑非(NOT 或 者!)、逻辑与(AND 或者&&)、逻辑或(OR 或者||)、逻辑异或(XOR), 如表 6-7 所示。

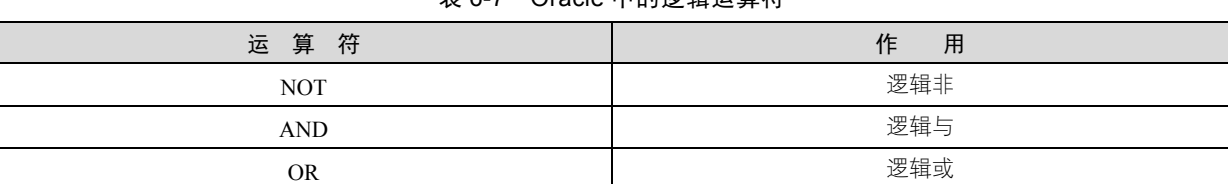

### 表 6-7 Oracle 中的逻辑运算符

这 3 个运算符的作用如下。

(1)NOT 运算符:又称取反运算符,NOT 通常是单目运算符,即 NOT 右侧才能包含表达式,是对结 果取反,如果表达式结果为 True,那么 NOT 的结果就为 False; 否则,如果表达式的结果为 False,那么 NOT 的结果就为 True。

NOT 运算符后面常常和 IN、LIKE、BETWEEN…AND 和 NULL 等关键字一起使用。

例如, 洗择学生年龄不是 25 或者 26 的学生姓名:

SELECT name FROM student WHERE age IN $(25, 26)$ :

(2) AND 运算符: 对于 AND 运算符来说,要求两边的表达式结果都为 True, 因此, 通常称为全运算 符,如果任何一方的返回结果为 NULL 或 False,那么逻辑运算的结果就为 False,也就是说记录不匹配 WHERE 子句的要求。

例如,选择学生年龄是 25 而且是姓张的学生姓名:

SELECT name FROM student WHERE age=25 AND name LIKE '张%';

(3)OR 运算符:OR 运算符又称或运算符,也就是说,只要左右两侧的布尔表达式任何一方为 True, 结果就为 True。

例如,选择学生年龄是 25 或者姓张的学生姓名:

SELECT name FROM student WHERE age=25 OR name LIKE '张%';

这样,无论年龄为 25 的学生还是姓张的学生,都会被选择出来。

## 6.3.4 位运算符

位操作运算符是参与运算的操作数,按二进制位进行运算,包括位与(&)、位或(|)、位非(~)、位 异或(^)、左移(<<)、右移(>>)6 种,如表 6-8 所示。

| 运算符    | 作<br>用 |
|--------|--------|
| 位与(&)  | 位于运算   |
| 位或( )  | 位或运算   |
| 位非(~)  | 位非运算   |
| 位异或(^) | 位异或运行  |
| 左移(<<) | 左移运算   |
| 右移(>>) | 右移运算   |

表 6-8 Oracle 中的位运算符

## 6.3.5 运算符的优先级

运算符的优先级决定了不同的运算符在表达式中计算的先后顺序,表 6-9 列出了 Oracle 中的各类运算 符及其优先级。

| 优先级 | 运算符                                                         |
|-----|-------------------------------------------------------------|
| 最低  | = (赋值运算), :=                                                |
|     | <b>OR</b>                                                   |
|     | <b>AND</b>                                                  |
|     | <b>NOT</b>                                                  |
|     | = (比较运算), <=>, >=, >, <=, <, <>, :=, , IS, LIKE, REGEXP, IN |
|     | $\&$                                                        |
|     | <<, >>                                                      |
|     | $-$ , $+$                                                   |
|     | $*,$ /                                                      |
|     | - (负号)                                                      |
| 最高  |                                                             |

表 6-9 运算符按优先级由低到高排列

可以看到,不同运算符的优先级是不同的。一般情况下,级别高的运算符先进行计算,如果级别相同, Oracle 按表达式的顺序从左到右依次计算。当然,在无法确定优先级的情况下,可以使用圆括号()来改 变优先级,并且这样会使计算过程更加清晰。

## 6.4 就业面试技巧与解析

### 6.4.1 面试技巧与解析(一)

面试官:何时可以到职? 应聘者:如果被录用的话,随时都可以任职。

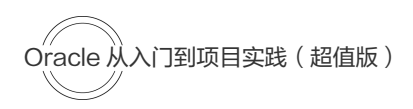

## 6.4.2 面试技巧与解析(二)

面试官:如何适应办公室工作的新环境?

应聘者:我想我应该从以下三个方面来适应办公室新环境:首先办公室里每个人有各自的岗位与职责, 不得擅离岗位;其次,根据领导指示和工作安排,制订工作计划,提前预备,并按计划完成;再次,多请 示并及时汇报,遇到不明白的要虚心请教;最后,抓间隙时间,多学习,努力提高自己的政治素质和业务 水平。